## 知 iMC PLAT多SNMP模板自动发现设备配置

[PLAT](https://zhiliao.h3c.com/questions/catesDis/228) **[黄磊](https://zhiliao.h3c.com/User/other/1744)** 2016-06-26 发表

自动发现功能可以使iMC自动发现可以管理的设备,将自动发现的设备增加到iMC中进行管理。管理网 划分合理的话,一次操作就可以将网络中所有的设备自动发现并网管。设备数量多时,可能存在SNM P参数配置不统一的情况,针对此问题iMC自动发现功能提供多个SNMP模板自动匹配功能,使用操作 更加操作方便、快捷。

无

。

一、设备侧配置 确保设备和iMC网络可达, 配置SNMP相关参数。 设备1关键配置: interface M-GigabitEthernet0/0/0 ip address 192.168.14.31 255.255.248.0 snmp-agent snmp-agent local-engineid 800063A203586AB1F34100 snmp-agent community read read1 snmp-agent community write write1 snmp-agent sys-info version v2c 设备2关键配置: interface M-GigabitEthernet0/0/0 ip address 192.168.14.32 255.255.248.0 snmp-agent snmp-agent local-engineid 800063A280586AB1F3398000000001 snmp-agent community read read2 snmp-agent community write write2 snmp-agent sys-info version v2c 二、iMC侧配置

2.1在iMC管理页面的"系统管理>资源管理>访问参数模板"中增加两个SNMP访问参数模板。"temp1"模 板中SNMP版本、读写团体字根据设备1配置;"temp2"模板中SNMP版本、读写团体字根据设备2配置

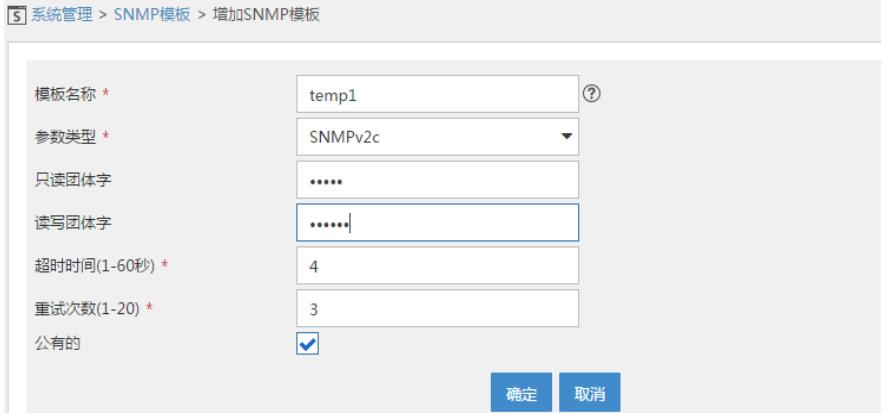

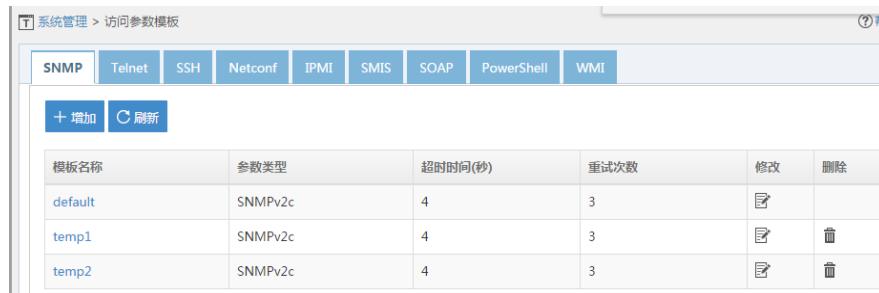

 $\sqrt{2}$ 

2.2在iMC"资源>资源管理>自动发现"菜单中,选择"以网段方式发现"。

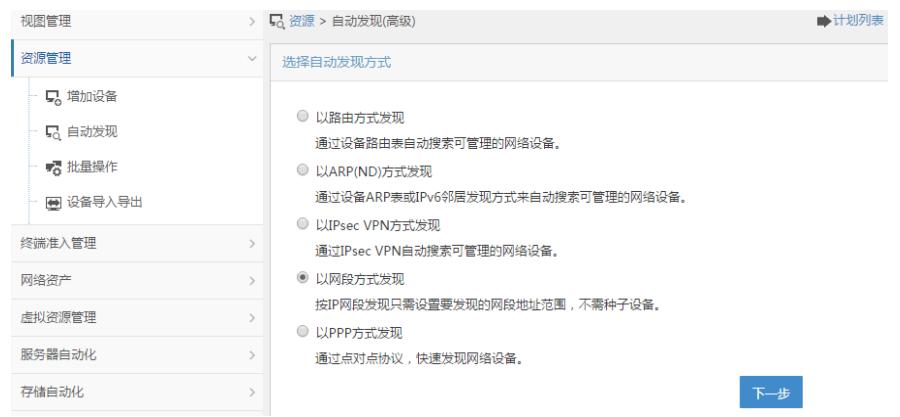

在发现设备菜单中增加目标设备所在的地址段。

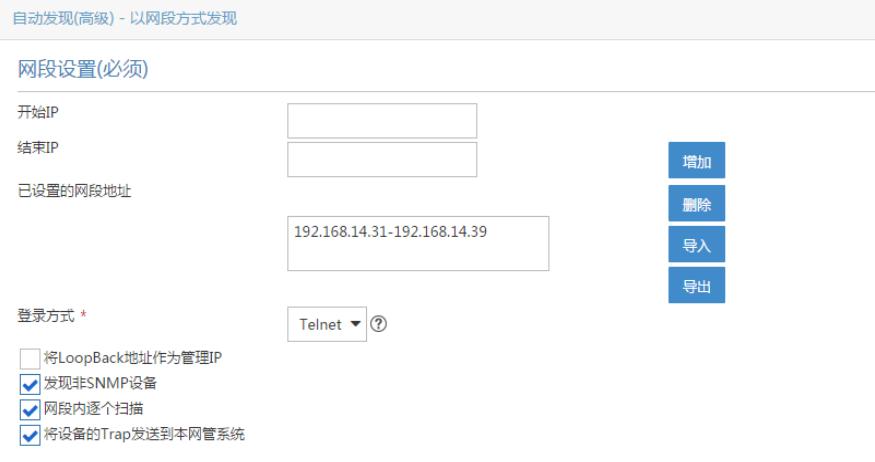

## 在"SNMP参数设置"中选择下图箭头所指位置,选择上之前定义的两个SNMP模板。设置好后开始"自动 发现"。

SNMP参数设置(必须) 。

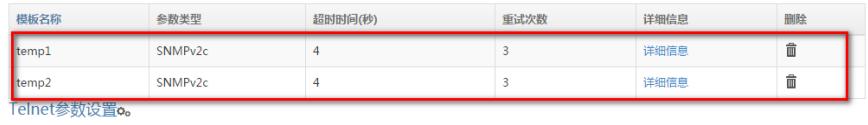

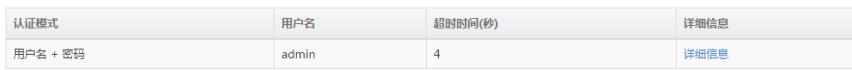

SSH参数设置。

2.3自动发现结果,两台SNMP配置不一样的设备均发现成功,型号等均能识别正常。

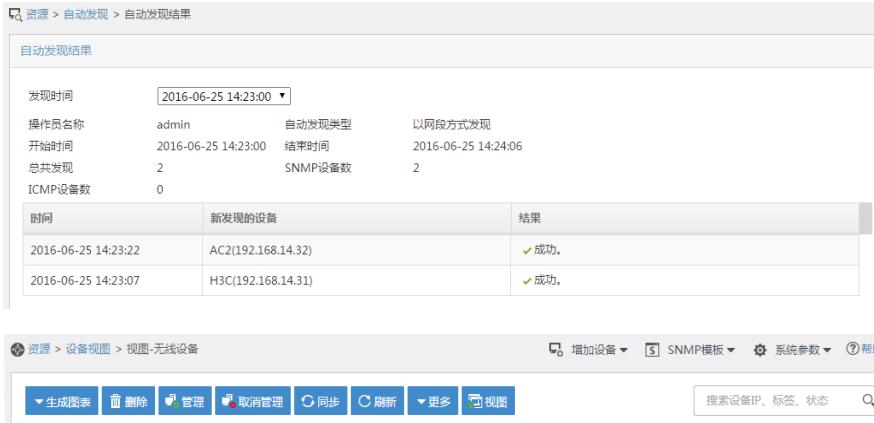

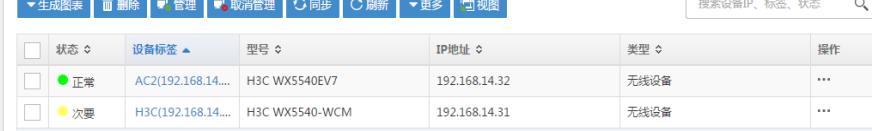

1、待添加的目标设备和iMC PLAT之间SNMP网络可达,SNMP参数配置一致。

2、设备比较多时,自动发现耗时会比较久,请耐心等待